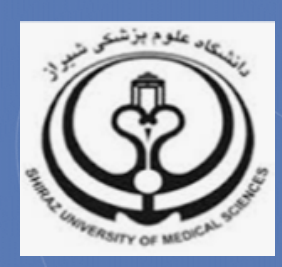

# **آشنایی با شاخص چارك (**Quartile**( در پایگاه** ISI

**تدوین:**

**نیلوفر برهمند و زهرا جلالی**

**کمیته علم سنجی، دانشگاه علوم پزشکی شیراز**

**(**sci@sums.ac.ir**)**

**دي 96**

#### **شاخص چارك چیست؟**

شاخص چارک یاQuartile) (به اختصار Q) از شاخصهای ارزیابی کیفیت مجلات به شمار میرود و نشان دهنده جایگاه مجله در مقایسه با مجلههاي حوزه موضوعی مشابه است. این شاخص معیاري براي انتخاب مجله با کیفیت است. بر این اساس مجلات 1Q در طبقه بالا (25 درصد برتر)، مجلات 2Q در طبقه میانی بالا (25 تا 50 درصد)، مجلات 3Q در طبقه میانی پایین (50 تا 75) و مجلات 4Q در طبقه پایین (25 درصد انتهایی) حوزه موضوعی خود قرار دارد. در نتیجه بهترین مجلات در یک حوزه موضوعی مشخص جز 25 درصد برتر رتبه بندي یا 1Q هستند.

**شاخصQ در پایگاه ISI چگونه قابل دسترسی است؟**

شاخصQ در پایگاه Www.webofknowledge.com) ISI) با توجه به ضریب تاثیر مجلات (Impact Factor) محاسبه می شود این شاخص برای یک عنوان مجله، چند عنوان مجله و مجلات یک حوزه موضوعی قابل دست یابی است. هم چنین امکان مقایسه شاخص Q چند مجله وجود دارد. براي مشاهده شاخص Q به روش هاي زیر عمل کنید:

# − **روش اول: پایگاه Science of Web**

عنوان مجله را در قسمت جستجوي پایگاه Science of Web جستجو کنید. براي این کار فیلد Name Publication را انتخاب و نام مجله را وارد نمایید.

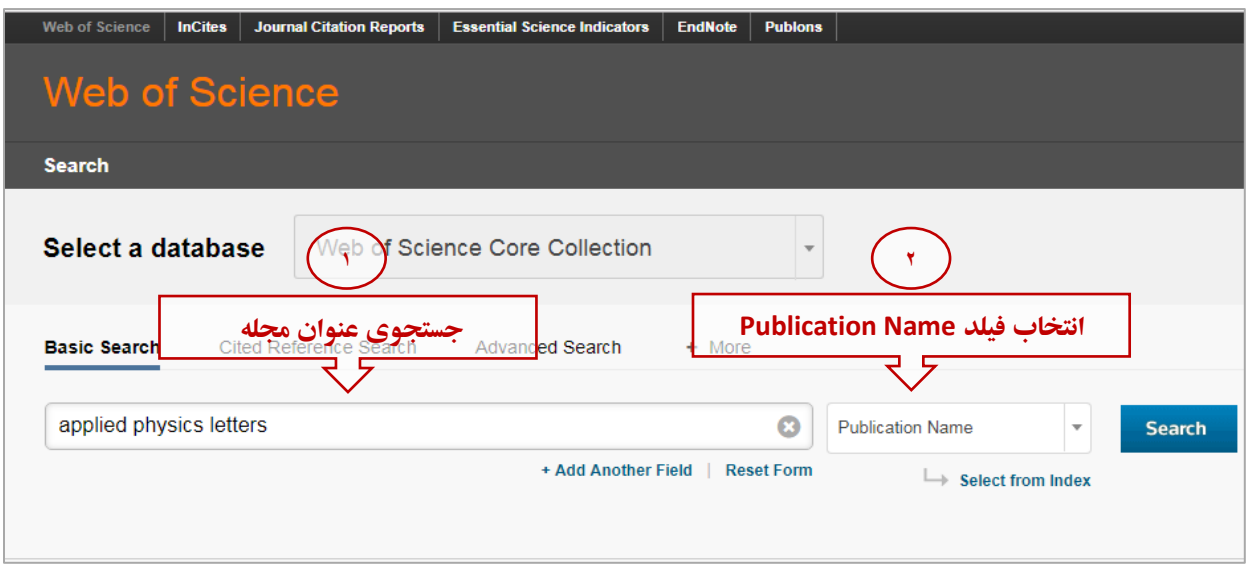

پس از جستجو، فهرست مقالاتی که در این مجله چاپ شده بازیابی می شود.

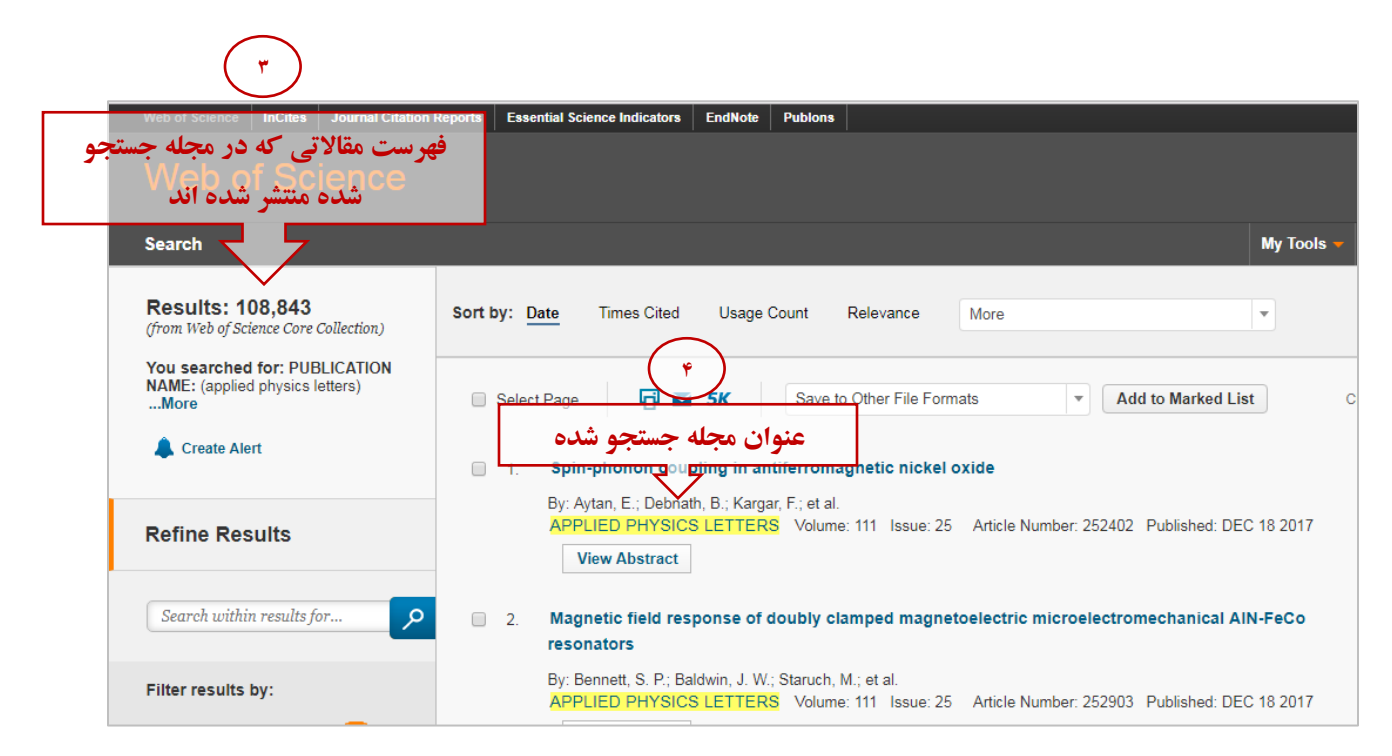

سپس می توانید با کلیک روی عنوان مجله، شاخص Q آن را مشاهده کنید.

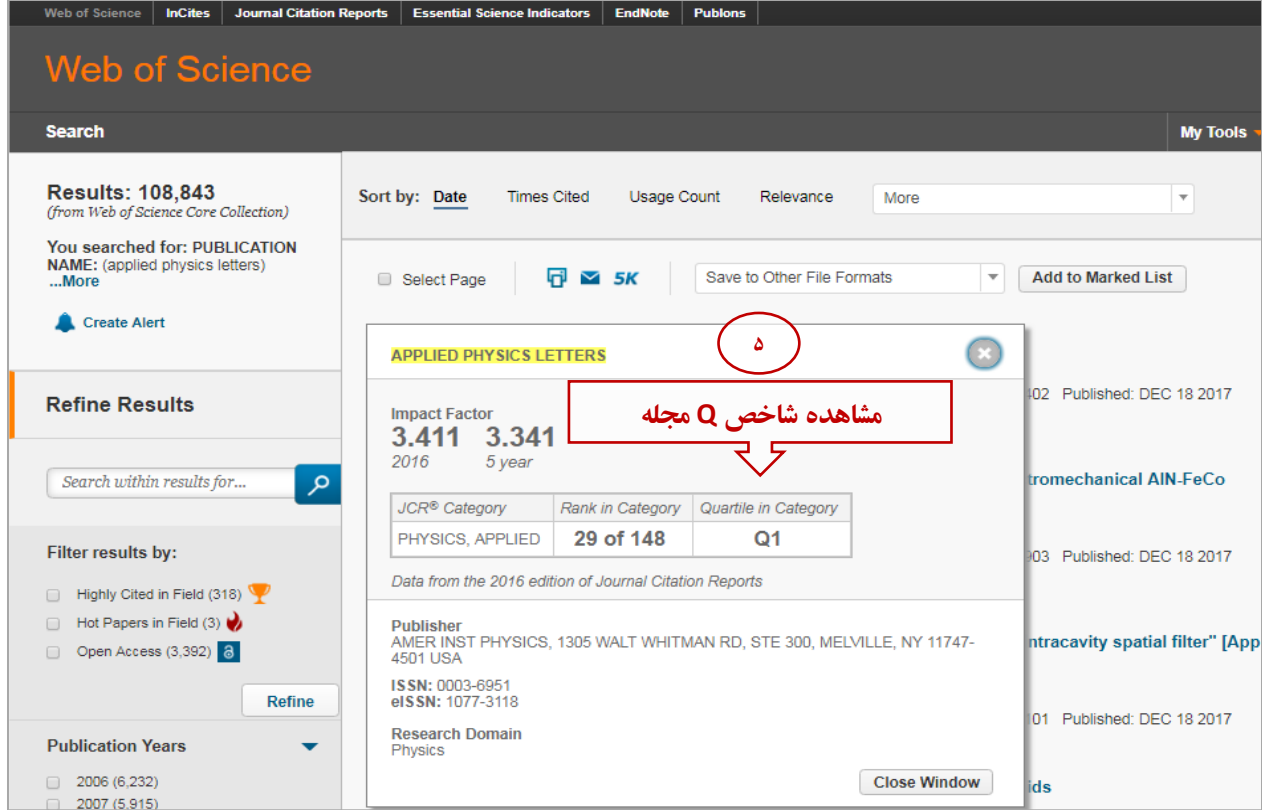

### − **روش دوم: پایگاه Report Citation Journal**

.بروید Journal Citation Report تب به Web of Science پایگاه در

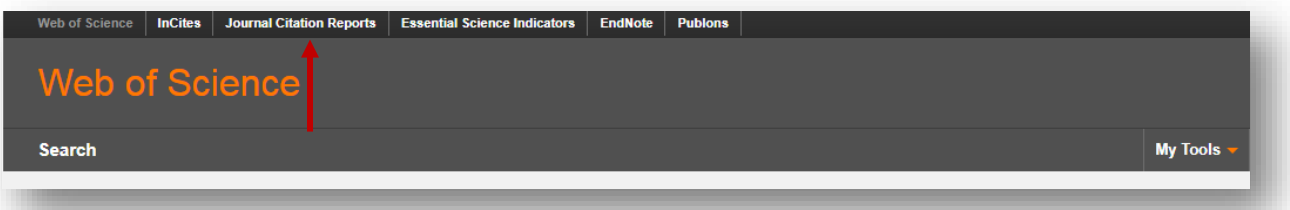

در Journal Citation Report میتوانید مجلات را بر اساس عنوان یا حوزه موضوعی (Category) جستجو کنید. هم چنین چند عنوان مجله یا مجلات یک حوزه موضوعی را می توانید با هم مقایسه نمایید. در ادامه به توضیح هر کدام پرداخته خواهد شد.

o **مشاهده شاخص Q یک عنوان مجله**

ابتدا عنوان مجله را از تب Select Journals جستجو کنید. سپس بر روی عنوان بازیابی شده کلیک نمایید.

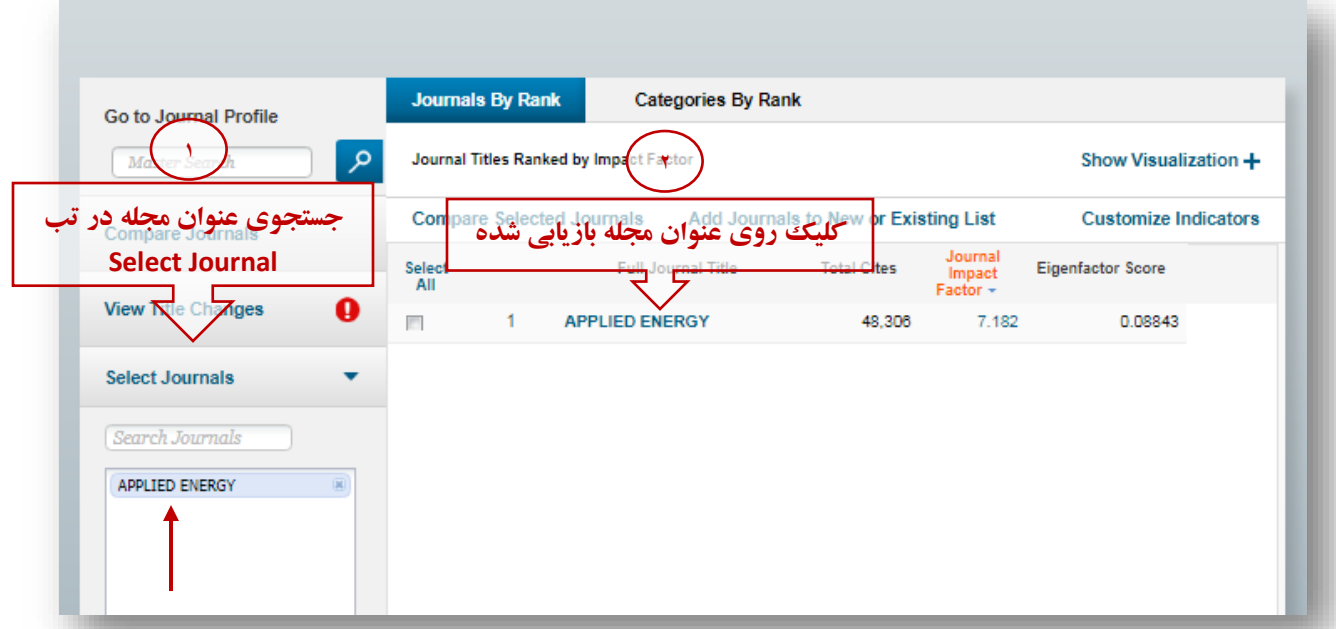

# در صفحه اطلاعات مجله، روي گزینه Rank کلیک کنید.

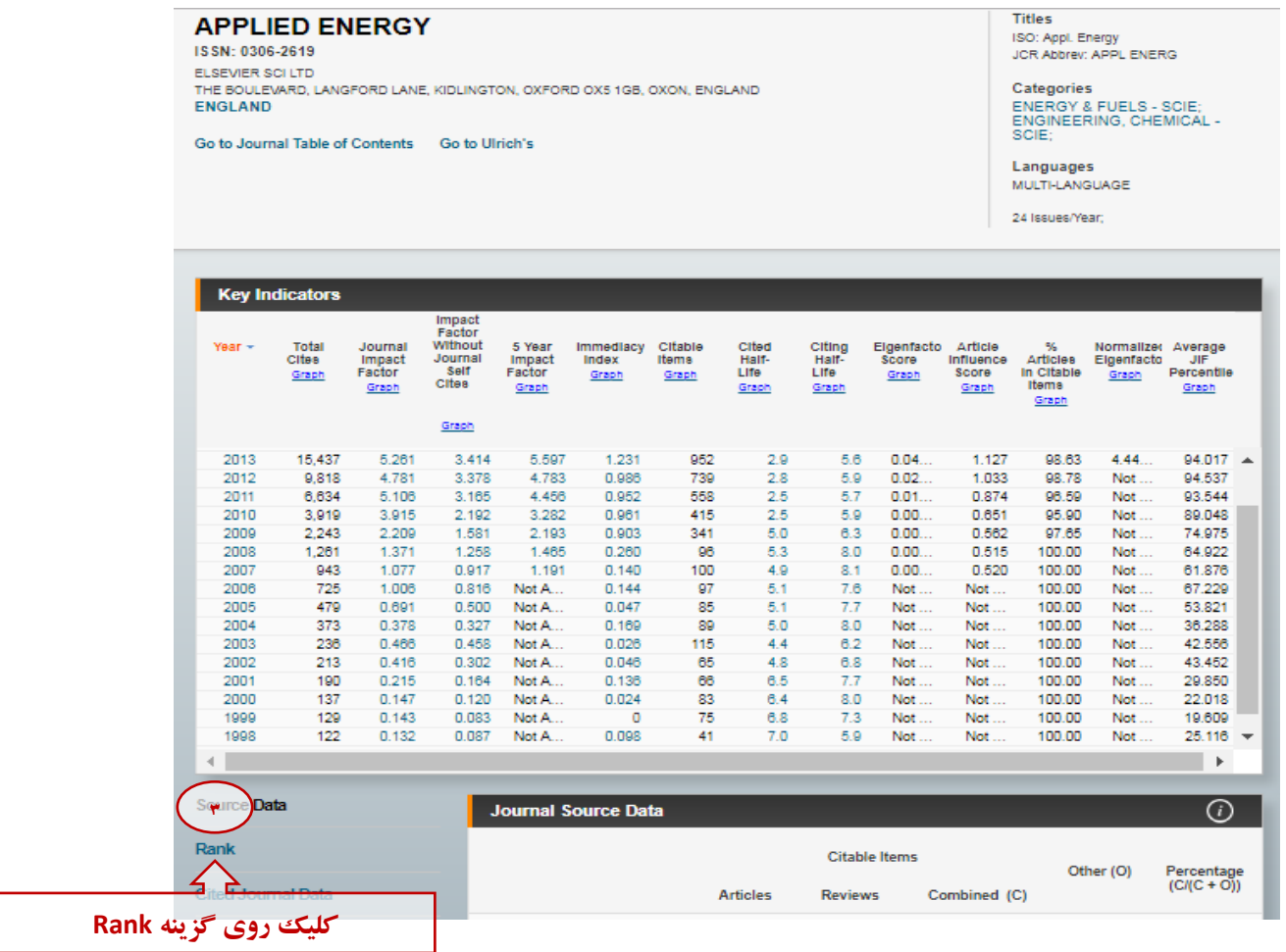

در اینجا شاخص Q مجله قابل مشاهده است. از آن جا که مجله Energy Applied در دو حوزه موضوعی قرار دارد، شاخص Q آن در هر دو حوزه نمایش داده شده است.

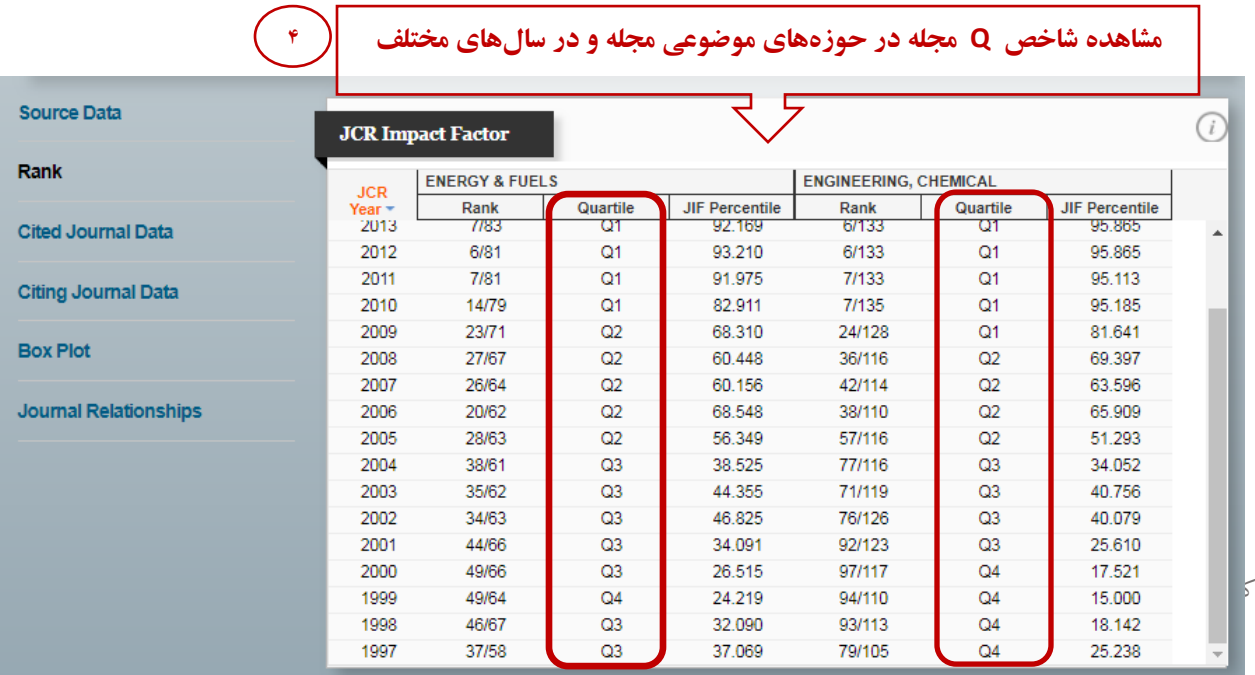

#### o **مشاهده و مقایسه** شاخص Q **چند عنوان مجله**

براي مقایسه شاخص Q چند عنوان مجله، عناوین مجلات مورد نظر خود را یکی پس از دیگري در تب Journals Select وارد کنید. در قسمت نتایج جستجو، چک باکس کنار عنوان مجلات را تیک بزنید. سپس گزینه Compare Selected Journals را انتخاب کنید.

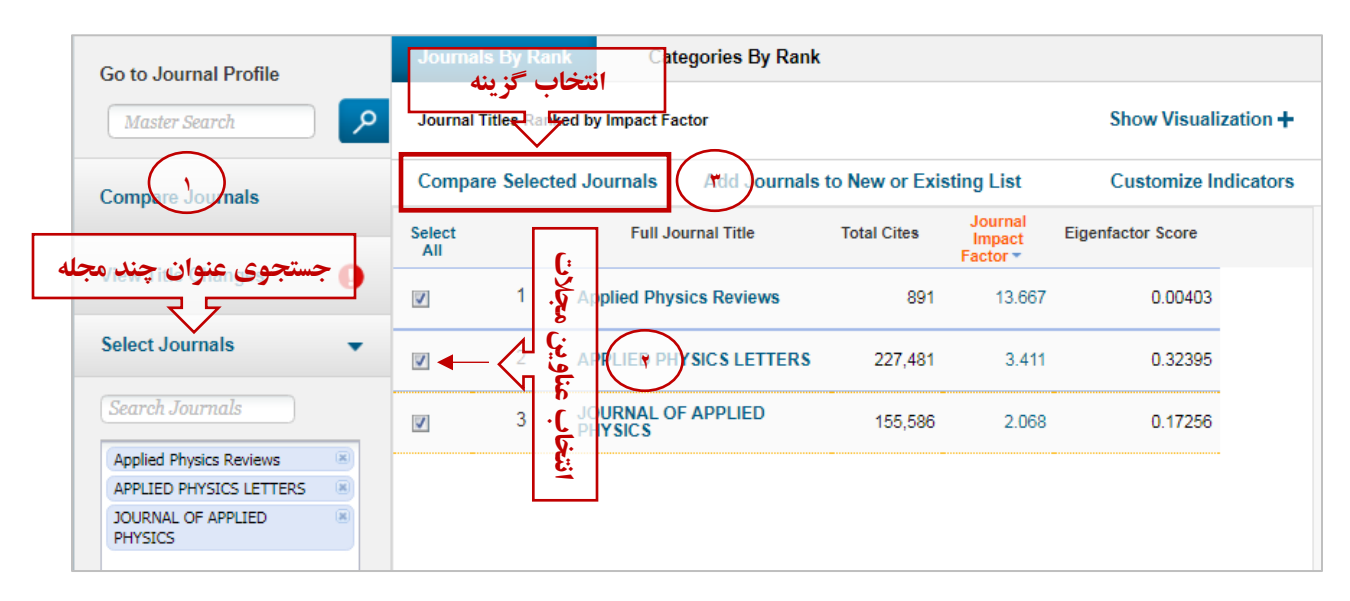

سپس از باکس سمت چپ و منوي Metrics Select، گزینه JIF را انتخاب و Submit کنید. اکنون شاخص Q مجله/مجلات مورد نظر قابل مشاهده است.

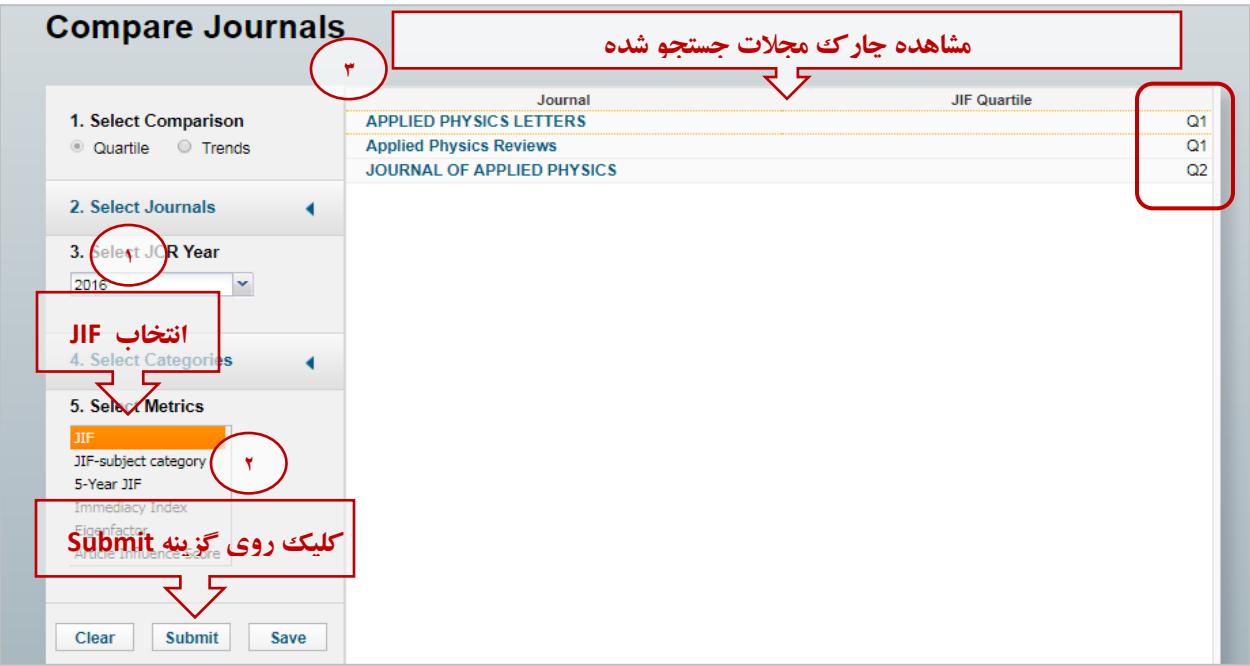

o **مشاهده و مقایسه شاخص Q مجلات یک یا چند حوزه موضوعی** ابتدا گزینه Select Categories را انتخاب کرده و از بین موضوعات نمایش داده شده، موضوع یا موضوعات مد نظر خود را انتخاب نموده و سپس گزینه submit را فشار دهید.

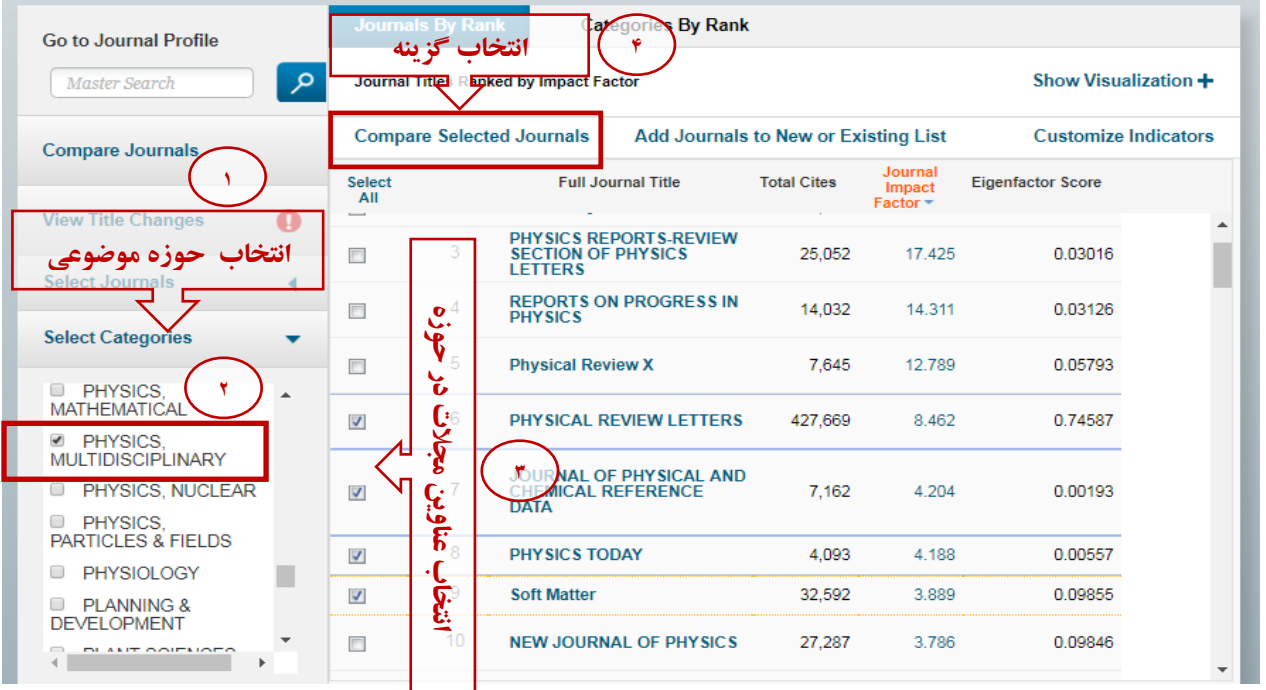

سپس از باکس سمت چپ و منوی Select Metrics، گزینه JIF را انتخاب و Submit کنید. اکنون شاخص Q مجله/ مجلات مورد نظر قابل مشاهده است.

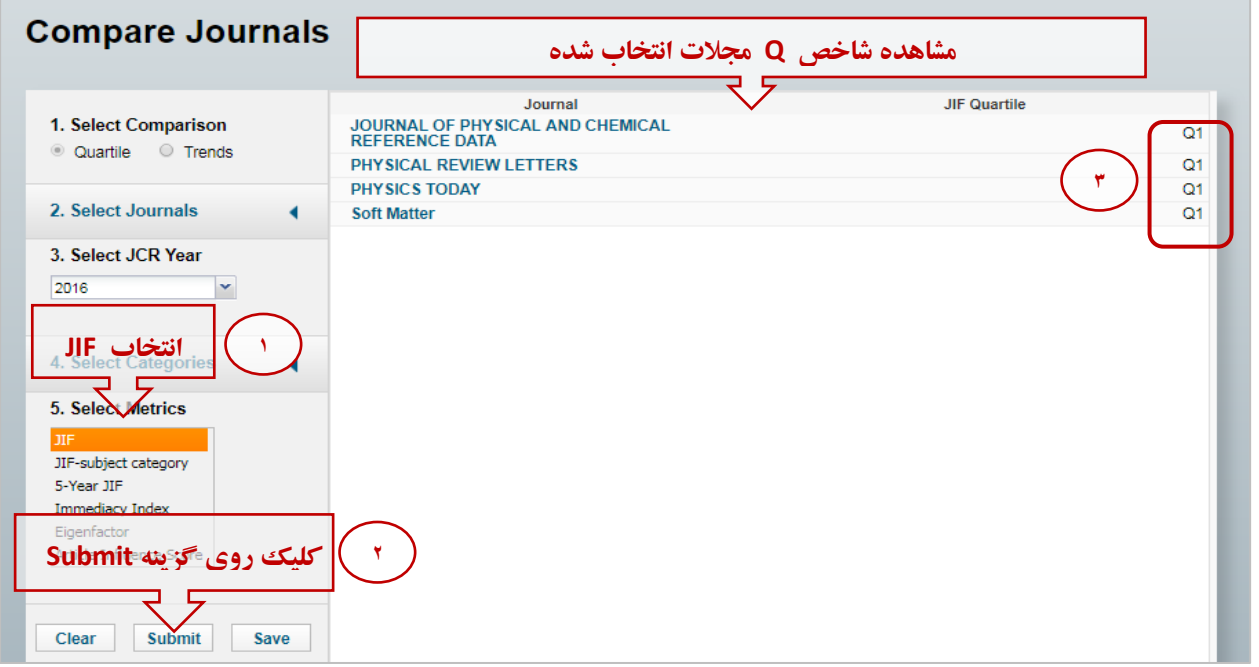